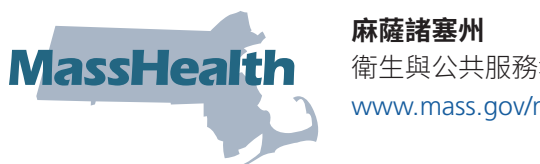

# 衛生與公共服務執行辦公室 [www.mass.gov/masshealth](https://www.mass.gov/masshealth)

# **MyServices**

MyServices 是一個為所有申請人和會員設計的門戶網站。透過該門戶網站,您可以

- 查看您的合約資訊
- 查看 MassHealth 和 Health Connector 資格狀況
- 查看 MassHealth 註冊資訊
- 查看您發送給 MassHealth 的資訊請求(RFI)狀況
- 獲得有關重要活動和您需要採取的行動的提醒通知
- 查看 MassHealth 發送的資格通知

# **如何操作**

有不同的方法可以登錄 MyServices [\(myservices.mass.gov](https://myservices.mass.gov) )。

# **現有會員**

如果您已經有您用於登錄 [www.MAhealthconnector.org](https://www.MAhealthconnector.org) 的 MA Login(請查看以下圖像)或者在 [login.mass.gov](https://login.mass.gov) 的帳戶,我 們建議使用該帳戶資訊登入 MyServices。

**HEALTH**<br>CONNECTOR

 $\alpha$ ain? $\alpha$ 

# MA Login

作爲帳戶持有人,會將您重新引導至「用您的 MA Login 登入」 (Sign In With Your MA Login) 熒幕, 輸入您的 MA Login 用戶名和密碼。一旦登錄,就會將您重新引導至 MyServices 控制面板。

## [Login.mass.gov](https://Login.mass.gov)

作爲帳戶持有人,會提示您輸入您 的電子郵件地址和密碼。一旦登錄, 就會將您重新引導至 MyServices 控制面板。

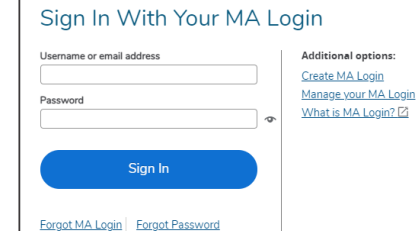

## **新會員**

您可以在登錄熒幕點按「創建帳 戶」(Create an Account),登入

MyServices。會將您重新引導至 [login.mass.gov](https://login.mass.gov) 登錄熒幕, 並要求您輸入一個有效的電子郵件地址。如需確認您的電 子郵件,我們會發給您一個確認代碼。您將在

[login.mass.gov](https://login.mass.gov) 登錄熒幕輸入該代碼,使用您的名、姓和有 效電子郵件地址,開始創建您的概況。

無論您是否已經有 MAhealthconnector 或 DTAConnect 帳 戶,您都可以創建新概況。.如果您以後從 MassHealth 或 DTA 登記接受服務,您可以在 MyServices 中輸入您的完整 社會安全號碼或 MassHealth ID,將這些帳戶與 MyServices 連結在一起。

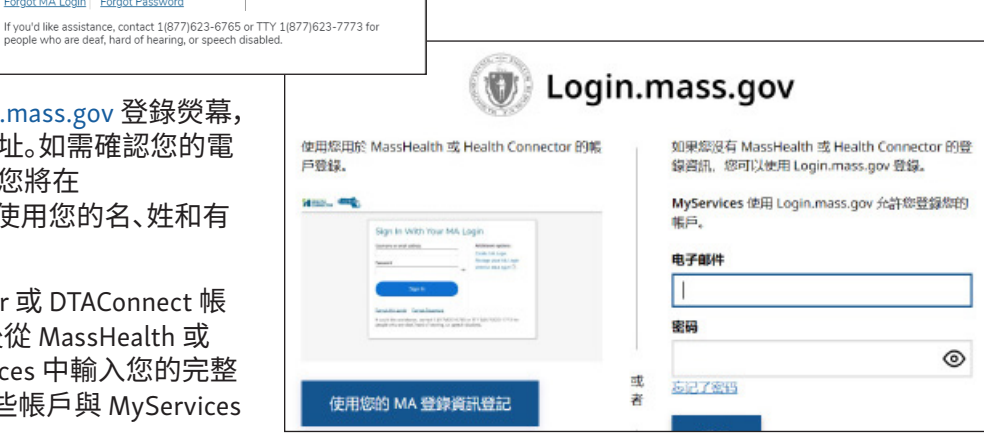

9388 ¥760 9890 99

六四六年

您需要健康保险吗?

报名参加报道 一年中的任何时候 如果保证在中请牙科计划或 放名室加加温 **一年中的社例的课** 如来欧止仕半期才科け2<br>帮助支付健康保险费用,包括 MassHealth、儿童医行保<br>划 (CMSP)、健康安全同或 ConnectorCare。 或者,如果

#### MyServices **控制面板**

在 MyServices 控制面板,您可以看到重要的資訊以及與您的 福利相關的下一步步驟。如果您是會員,您可以使用控制面板 頁簽,獲得更多有關您的帳戶的資訊。

#### **•我的資訊(**My Info**)**

- 您可以在此處查看您的聯繫資訊,例如您的全名、出生日 期、家庭和郵寄地址、主要電話號碼、電子郵件地址和首選 語言。
- **•我的福利(**My Benefits**)**
- 該頁簽為您提供有關您有資格參加哪些計劃、您的 MassHealth 保健計劃註冊狀況以及您的計劃類型詳細内容 的資訊。
- **•我的文件(**My Documents**)**
- 您最近給 MassHealth 發送文件了嗎?了解我們是否收到該 文件、何時收到該文件或我們是否仍在審查該文件。
- **•我的通知(**My Notices**)**
- 您可以在此處查找 MassHealth 發送給您的所有資格通知。

#### **尋求幫助**

如果您需要有人幫助您理解您的保健福利,您可以打電話給 MassHealth 客戶服務中心。

#### MassHealth **客戶服務中心**

(800) 841-2900, TDD/TTY: 711 星期一至星期五上午 8 時至下午 5 時有人接聽電話 每週七天、每天二十四小時可提供自助服務

如需了解有關 MyServices 的更多資訊或創建帳戶, 請用您的智能手機掃描此處的二維碼。

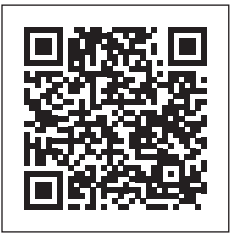

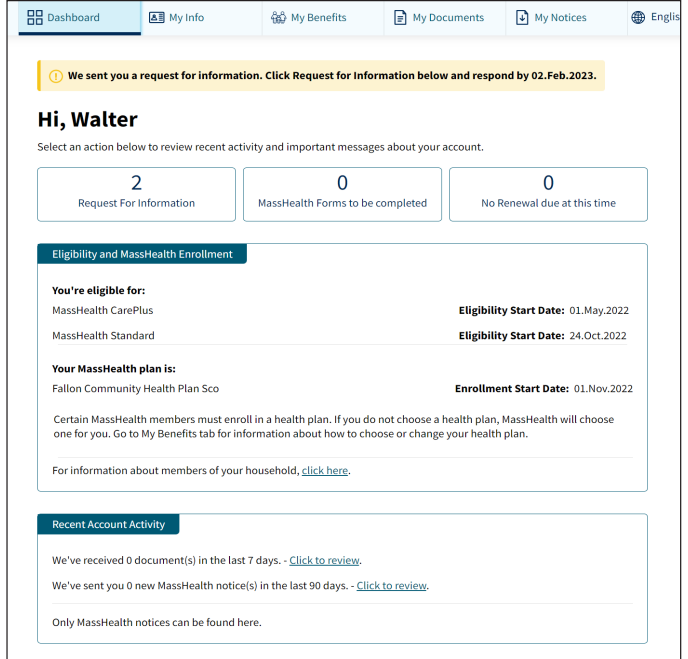

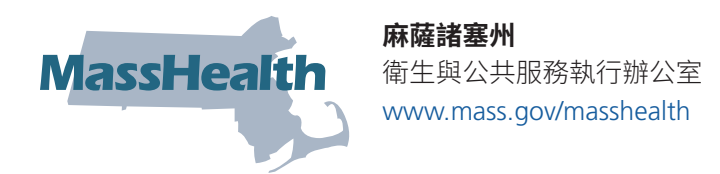

# **常見問題解答(**FAQ**)**

請參閲以下與 MyServices 相關的常見問題解答。

#### **誰可以使用** MyServices**?**

任何有 MAhealthconnector 或 DTAConnect 帳戶的人都可以使用 MyServices 查看目前的 MassHealth 或部分 Health Connector 資訊。此類資訊可能包括 MassHealth 和 Health Connector 文件、資格資訊以及 MassHealth 註冊狀況和通知。 該人士可以是

**帳戶持有人**:已經創建缐上帳戶並可能已經為自己或另一個人申請福利的人。 **戶主**:在福利申請表上簽名的人。通常帳戶持有人和戶主是同一個人。 **家庭成員:**在申請表上但不是帳戶持有人或戶主的人。

#### **我年齡超過 65 嵗。我可以使用** MyServices **嗎?**

可以。您可以在登錄熒幕點按「創建帳戶」(Create an Account),登入 MyServices。一旦輸入您的資訊,就會將您重新引導 至 MyServices 控制面板。

# **我是一名認證助理、輔導員或經授權代表,或者我的姓名列在其他人的資訊共享許可表中。我可以使用** MyServices **嗎?**

如果會員或申請人不在場,認證助理、輔導員、經授權代表和資訊共享許可表中指定的人士目前無法存取 MyServices。

#### **我透過** Health Connector **獲得我的健康保險。我可以查看我在** MyServices **中的資訊嗎?**

您無法查看您在 MyServices 中的所有 Health Connector 資訊。當您使用您的 MA Login 登錄 MyServices 時,您將能夠查 看您的 Health Connector 計劃類型。如需查看所有其他 Health Connector 資訊,請查閲 [mahealthconnector.org](https://www.mahealthconnector.org/)[。](https://www.mahealthconnector.org/)

#### **我有** MA Login **帳戶。我爲什麽需要存取** MyServices**?**

MyServices 旨在讓申請人和會員在一個站點便利地查看他們所有的 MassHealth 資訊以及部分 Health Connector 資訊, 而不必登錄兩個站點。

當您使用您的 MA Login 帳戶資訊登錄 MyServices 時,MyServices 會與您的 MAhealthconnector 帳戶連接。您將能夠報告 改動,並更新您的 MAhealthconnector 帳戶,無需重新登錄。

#### **我沒有** MA Login **或** [login.mass.gov](https://login.mass.gov) **登錄資訊。在我登記接受福利後,我能夠從這些帳戶查看我的資訊嗎?**

無論您是否已經有 MAhealthconnector 或 DTAConnect 帳戶,您都可以創建新概況。.如果您以後從 MassHealth 或 DTA 登 記接受服務,您可以在 MyServices 中輸入您的完整社會安全號碼或 MassHealth ID,將這些帳戶與 MyServices 連結在一 起。

#### **我可以在** MyServices **中查看什麽?**

如果您是戶主,您可以查看您的所有家庭成員的資格資訊和 MassHealth 註冊資訊。「我的文件」(My Documents)頁簽顯 示您已經提交的文件資訊,「我的通知」(My Notices)頁簽顯示已經發送給您的通知。

如果您不是戶主,您可以查看您的申請表中您自己的資訊。您無法查看家中其他任何人的資訊。

#### **我可以在** MyServices **中更新我的資訊嗎?**

您不能在 MyServices 中直接更改。如需了解如何報告改動,請查閲網站 [https://www.mass.gov/how-to/report-changes](https://www.mass.gov/how-to/report-changes-to-masshealth)[to-masshealth](https://www.mass.gov/how-to/report-changes-to-masshealth) 中的「向 MassHealth 報告改動」(Report changes to MassHealth)網頁。

如果您有 MAhealthconnector 帳戶,您可以進入 MyServices 中的「我的資訊」(My Info)或「我的福利」(My Benefits)頁簽, 並選擇「如需更新您的申請資訊,點按此處」(To update your application information, click here)。會將您重新引導至您的 MAhealthconnector 控制面板,您可以在此處更新您的申請資訊。

## **我如何在我的** MyServices **帳戶中添加或移除個人?**

MyServices 使用您在申請表中提供的資訊。如果您需要在您的帳戶中添加或移除個人,您可以告訴我們。如需了解如 何這樣做,請查閲網站 <https://www.mass.gov/how-to/report-changes-to-masshealth> 中的「向 MassHealth 報告改動」 (Report changes to MassHealth)網頁。

## **進入網站的最佳方法是什麽?**

MyServices 支持以下瀏覽器。

受支持的瀏覽器:Microsoft Edge、Google Chrome、Firefox、Safari

您還可以為 Android 或 iOS 下載 MyServices 移動應用程式:

操作系統:Android:最低版本 6.0 iOS:最低版本 11.0

如果您在您的網路瀏覽器中使用 MyServices 遇到技術問題,嘗試清理瀏覽器内存(亦稱爲緩存)。如需了解如何清理緩 存,請進入網站 <https://www.mass.gov/guides/clear-your-browser-cache>。

## MyServices **門戶網站支持哪些語言?**

MyServices 有以下六種語言:英語、西班牙語、巴西葡萄牙語、繁體中文、越南語和海地克里奧爾語。